### **Navodila za UREJANJE PREHRANE NA PORTALU LO.POLIS**

Uporabniki (starši, učenci in dijaki) se na portal prijavite preko [https://www.lopolis.si/,](https://www.lopolis.si/) kjer vpišete svoje up. ime in geslo, ki ste ga prejeli v šoli. Vse v zvezi s prijavami in obračuni obrokov urejate s šolo, zato vas prosimo, da se glede vprašanj o prijavah in obračunih obrokov obrnete na šolo, kjer imajo tudi vpogled v vaše podatke.

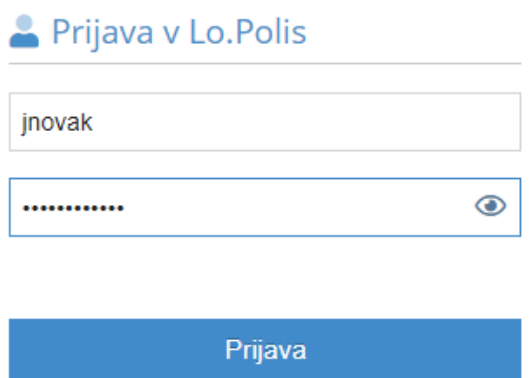

### **KAZALO**

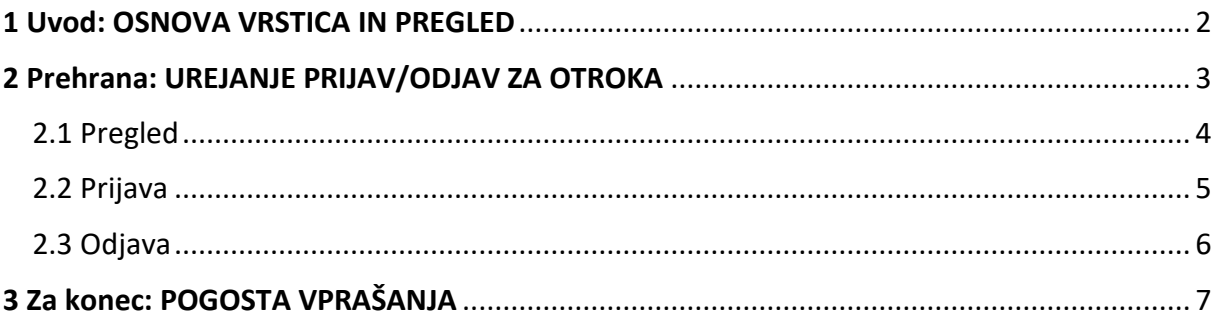

### <span id="page-1-0"></span>**1 Uvod: NASLOVNA VRSTICA IN PREGLED**

Ko se z up. imenom in geslom prijavite na portal, se prikaže osnovi pregled podatkov. V zgornji modri naslovni vrstici lahko z označenimi gumbi urejate prikaz podatkov ali pa se odjavite iz programa.

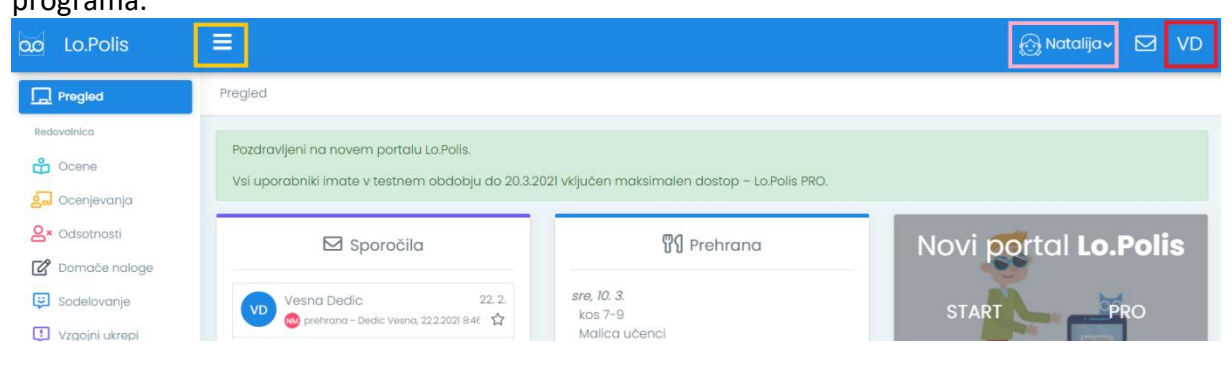

Klik na gumb zoža oz. razširi **levi menijski stolpec**, ki omogoča dostop do posameznih funkcionalnosti portala (na zgornji in spodnji sliki označeno z rumeno). Zožan stolpec vsebuje samo ikone in je primernejši za manjše ekrane, razširjen stolpec pa poleg ikone vsebuje še ime funkcionalnosti.

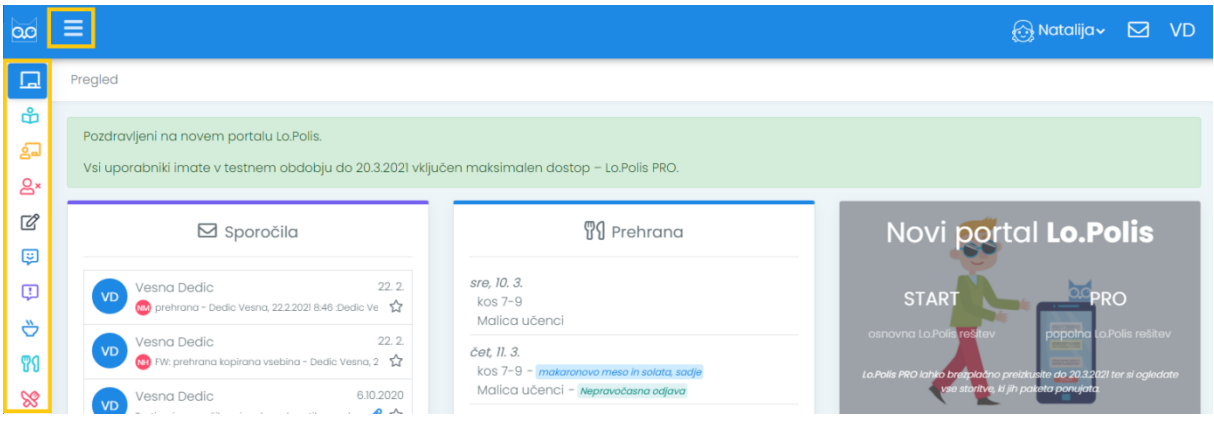

Za starše: s klikom na ime otroka **koji Natalija veliko spustni seznam z imeni vseh otrok**. Če imate na isti šoli več otrok, boste z menjavo imena pregledovali podatke izbranega otroka.

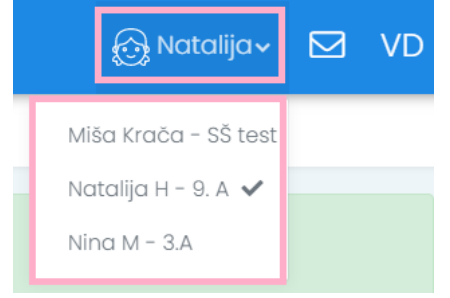

Klik na gumb VD (začetnici uporabnikovega imena in priimka) odpre izbiro možnosti **Nastavitve** ali **Odjavi se**. Slednjo izberete, ko se želite odjaviti iz aplikacije.

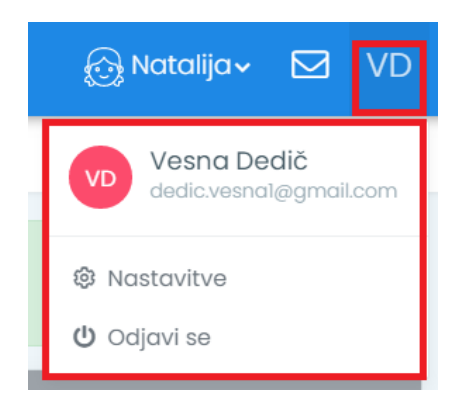

Možnost **Nastavitve** odpre novo okno, v katerem lahko uredite svoj **e-naslov** in **telefonsko številko**. Ta dva podatka se bosta uporabljala za pošiljanje nujnih informacij o delovanju portala in za ponastavitev gesla, če ga pozabite. E-naslov in telefonska številka se ne posredujta šoli. Spremenite pa lahko tudi svoje **geslo**. Ko spremembe vnesete, ne pozabite klikniti na gumb **Shrani**.

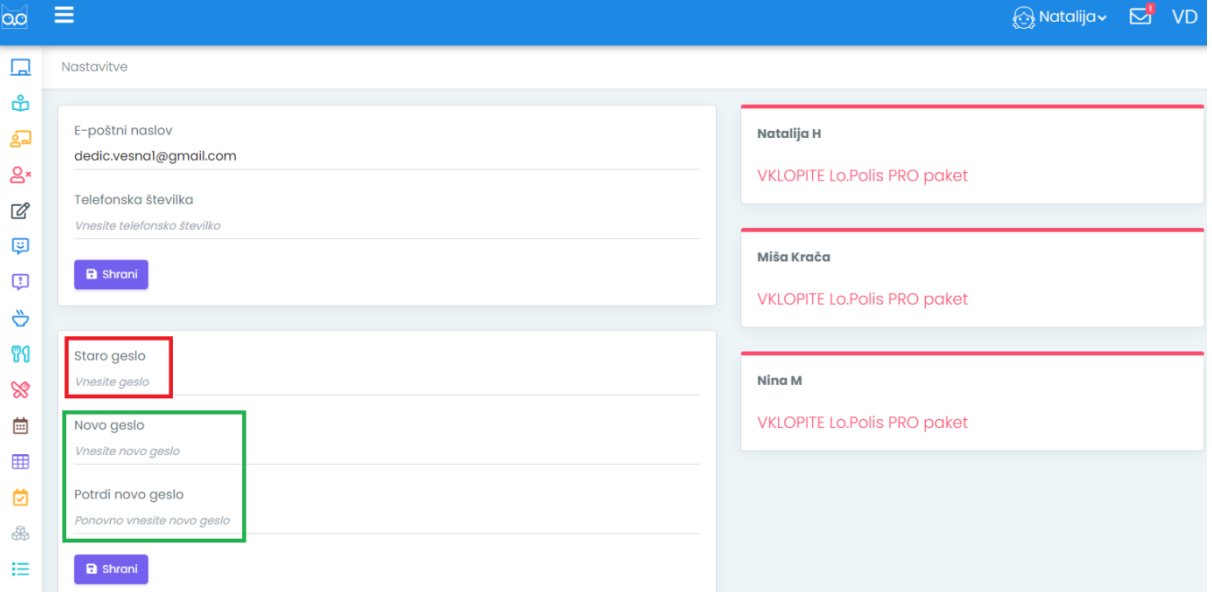

# <span id="page-2-0"></span>**2 Prehrana: UREJANJE PRIJAV/ODJAV ZA OTROKA**

Prehrano za svojega otroka urejate v sklopu **Prehrana**, kjer:

- imate **pregled** koriščenja obrokov,
- imate pregled **prijav** na obroke,
- urejate **odjave** od obrokov.

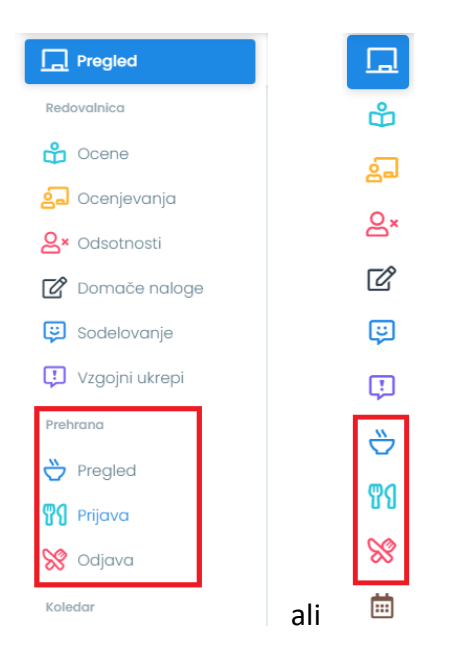

Pogoj, da lahko vnašate odjave preko portala, je, da ima učenec/dijak s strani šole vneseno prijavo na obrok (zajtrk, malica, kosilo …). Prijave so vidne za vsak obrok posebej. **Na portalu lahko urejate odjave ali izbirate menije**. Vnos odjave za določen dan pomeni, da učenec/dijak tistega dne ne bo naročen na obrok. Brisanje odjave za določen dan pa pomeni, da bo na tisti dan obrok v šoli pripravljen.

Vsak sklop privzeto prikazuje podatke za tekoči mesec. Iz spustnega seznama lahko izberete katerikoli drug mesec v šolskem letu ter tako vidite zgodovino prevzema obrokov ali uredite odjave/prijave za prihodnje mesece.

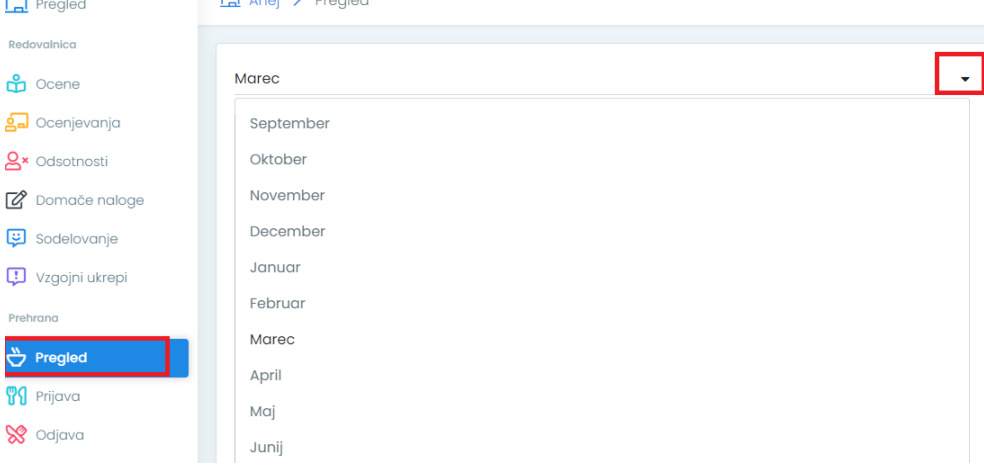

# <span id="page-3-0"></span>**2.1 Pregled**

# **Pod Pregledom se nahaja tabela prevzetih in odjavljenih obrokov po dnevih**.

Statusi obrokov:

- prevzet prijavljen obrok (se zaračuna skladno s subvencijo),
- prevzet neprijavljen obrok (se zaračuna po polni ceni uporabniku nima možnosti subvencije),
- pravočasno odjavljen obrok (se ne zaračuna),
- nepravočasno odjavljen obrok (se zaračuna skladno s subvencijo enako kot prevzet obrok),
- prijavljen in neprevzet obrok (se zaračuna vedno po polni ceni uporabniku).

V modrem okvirčku na desni strani se nahaja informativni izračun obrokov. Če je obrok delno ali v celoti subvencioniran, se znesek temu ustrezno preračuna, obenem pa se prikaže znesek, ki bo predvidoma na položnici.

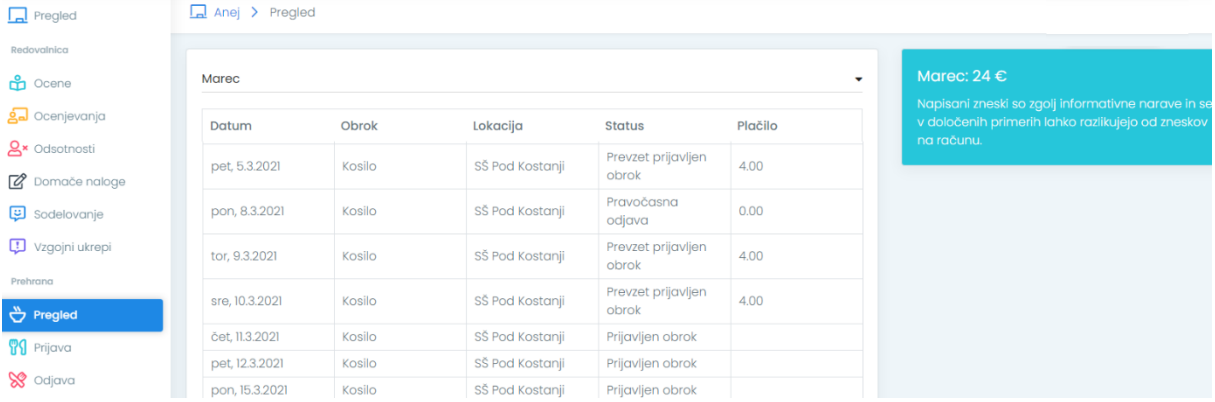

### <span id="page-4-0"></span>**2.2 Prijava**

**Prijava je namenjena izbiri menija. Osnovne šole imajo po navadi samo en meni, zato učenci nimajo možnosti izbire.** Lahko pa v šoli ob prijavi na obrok določijo, da učenec koristi osnovno vrsto obroka, vegetarijanski obrok oz. da ima dieto (odvisno od tega, kaj je v kuhinji možno pripraviti).

**Dijakom v srednjih šolah kuhinja ponuja več možnosti, zato imajo dijaki možnost izbire med več meniji**. Dijak je samodejno prijavljen na vrsto obroka, ki so jo določili v šoli ob prijavi (osnovni, vegetarijanski, dieta …), lahko pa za vsak dan posebej izbere katerikoli ponujen meni. **Menije je možno izbirati za obdobje, ki ga nastavi kuhinja.**

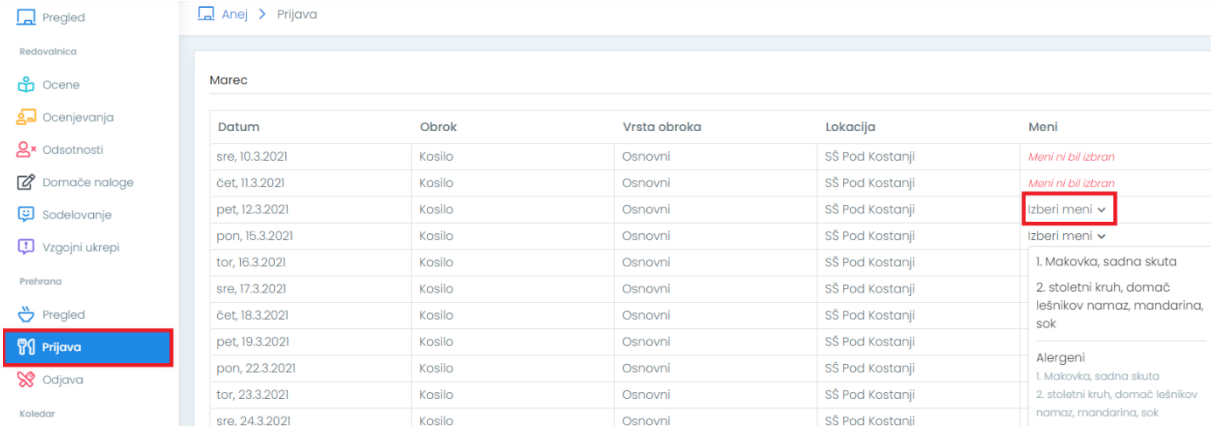

Primer nastavitve: izbiranje je zaklenjeno za dva dni naprej in omogočeno za 14 dni.

S klikom na **Izberi meni** se pojavi spustni seznam z naborom menijev, v spodnjem delu pa so informacije o alergenih, če so jih v kuhinji vnesli. S klikom na posamezni meni bo le-ta izbran za določen dan. **Izbira se samodejno shrani.** Dokler je izbiranje menijev omogočeno, dijak izbiro lahko spreminja.

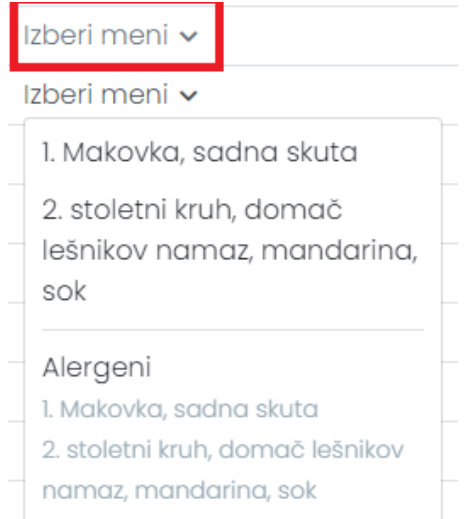

**POMEMBNO**: S tem, ko izberete meni, se samodejno izbriše morebitna odjava obroka. Če bi odjavo naknadno radi ponovno vnesli, morate to storiti na sklopu Odjava.

# <span id="page-5-0"></span>**2.3 Odjava**

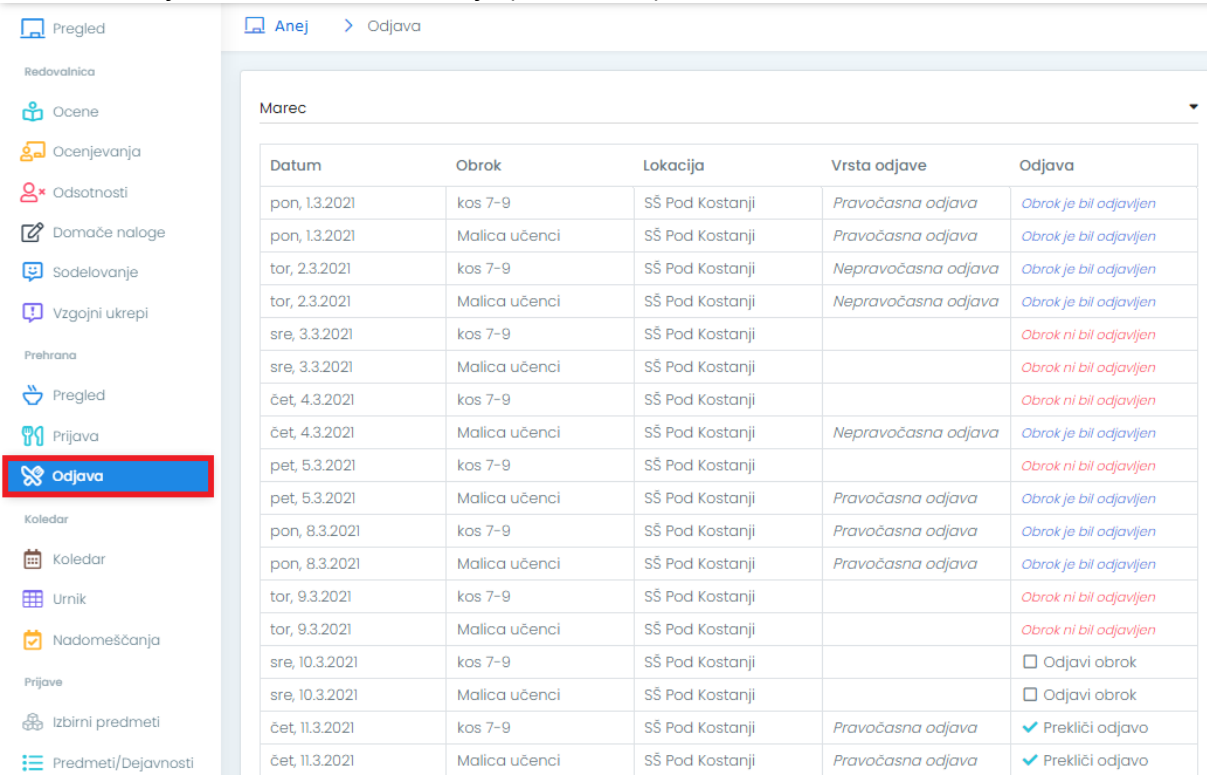

Z vnosom odjave za določeno obdobje (dan ali več) otrok ne bo naročen na obrok/e.

Odjavo lahko kadarkoli pobrišete, vendar ne za pretekle dneve. **Pri odjavljanju obrokov na portalu se upošteva ura, ki jo za pravočasno odjavo nastavi šola.**

Primer nastavitve: obrok je potrebno pravočasno odjaviti en dan prej do 9. ure. Razlaga pojmov pri odjavah:

- Odjavi obrok: s klikom na to možnost boste odjavili posamezni obrok za določen dan.

- Prekliči odjavo: s klikom na to možnost boste preklicali odjavo za obrok za določen dan.
- Obrok ni bil odjavljen: pomeni, da je prijava na obrok za ta dan ostala aktivna.
- Pravočasna odjava; obrok ste odjavili do dneva/ure, ki je pogoj za pravočasno odjavo. Obrok se ne obračuna.
- Nepravočasna odjava; obrok ste odjavili po dnevu/uri, ki je pogoj za pravočasno odjavo. Obrok se bo obračunal, v primeru subvencije pa tak obrok plača regresor.

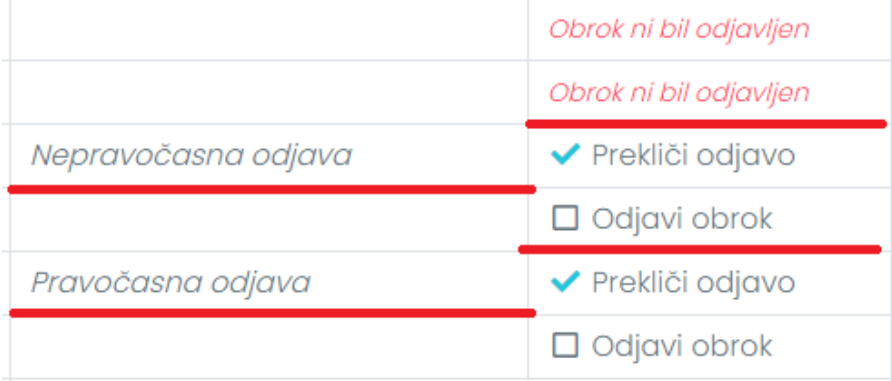

# <span id="page-6-0"></span>**3 Za konec: POGOSTA VPRAŠANJA**

#### **Zakaj se ne morem odjaviti od obroka?**

Vnos odjave je možen samo če je vnesena prijava na obrok. Če uporabnik nima vnesene prijave, odjava ni možna oz. obrok pod odjavami ni viden. Prijavo na obrok uredijo v šoli.

#### **Zakaj ne morem izbrati menija?**

Meniji so v spustnem seznamu vidni, če v kuhinji vnesejo jedilnik z meniji in če je nastavitev obdobja za izbiranje menija skladna z datumom, za katerega želite izbrati meni. Običajno menije ponujajo v srednjih šolah, v osnovnih šolah menijev praviloma ne ponujajo.

#### **Zakaj ne vidim podatkov vseh otrok?**

V modri naslovni vrstici desno zgoraj je napisano ime otroka. Če imate na isti šoli več otrok, se s klikom na ime otroka odpre spustni seznam z imeni vseh otrok, kjer izberete drugega otroka. Če v seznamu ni vseh otrok, se obrnite na šolo, da pravilno uredijo povezavo med staršem in otroki.

#### **Kako naročim kosilo za otroka?**

Prijavo za katerikoli obrok vedno oddate v šoli, da podatek vnesejo v program. Po vnosu prijave boste obrok kosilo videli tudi na portalu, kjer boste lahko urejali odjave in spremljali prevzem obrokov.

#### **Kako naročim občasno kosilo za otroka?**

Tudi za občasno koriščenje obrokov se morate dogovoriti v šoli, da bo obrok viden na portalu. Nato lahko z odjavami oz. z brisanjem odjav določite, kateri dan naj bo otrok naročen na obrok. **Komu sporočiti, da ne želite več koristiti obroka?**

Če ne želite več koristiti obroka, se obrnite na šolo, da bodo prijavo na obrok zaključili. Tako vam ne bo potrebno več skrbeti za pravočasno odjavljanje.

#### **Kje vidim, kolikšna bo položnica za prehrano?**

Pod sklopom Prehrana/Pregled, se v modrem okvirčku na desni strani nahaja informativni izračun obrokov. Če je obrok delno ali v celoti subvencioniran, se znesek temu ustrezno preračuna, obenem pa se prikaže znesek, ki ga mora uporabnik še plačati. Vrednost za mesečno položnico je informativna, zato vse v zvezi z obračuni obrokov urejate s šolo.

#### **Kaj pomeni neprevzet obrok?**

Neprevzet obrok pomeni, da je uporabnik prijavljen na obrok, obroka pa ni odjavil in tudi ga tistega dne ni prevzel. Takšen obrok se uporabniku obračuna po polni ceni brez možnosti subvencije.

#### **Kaj pomeni nepravočasna odjava?**

Nepravočasna odjava se izpiše v primeru, ko ste obrok odjavili po dnevu/uri, ki je pogoj za pravočasno odjavo. Dan in uro pravočasne odjave določi šola. Nepravočasno odjavljen obrok plača uporabnik, v primeru subvencije pa tak obrok plača regresor.

#### **Kaj, če ima moj otrok dieto?**

Če ima vaš otrok dieto, se morate za prilagoditev prehrane uskladiti sšolo. Da je določen dietni obrok, boste kot uporabnik videli preko portala, kjer bo to razvidno pod Prijavami kot vrsta obroka.

### **Kaj je narobe, če se uporabnik prijavi in je sklop prehrana prazen?**

Morda vaša šola ne uporablja načina vodenja prehrane, ki bi bil povezan s portalom. Mogoče ni urejena prijava na prehrano. V tem primeru kontaktirajte šolo, da preverijo prijavo, ali še kakšen drugačen razlog, da prehrane na portalu ne vidite.

**LOGOS.SI** Kranj, 11. 3. 2021